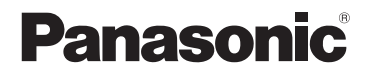

# **Bedienungsanleitung Basisanleitung**

**Drahtloses Präsentationssystem** Für geschäftlichen Gebrauch

# PressIT

Modell-Nr. TY-WPS1 WPS-Basisset

TY-WPSC1 WPS-USB-C-Basisset TY-WPR1

WPS-Empfänger

#### TY-WP2B1 WPS-Senderset

TY-WPB1

WPS-Sender

TY-WP2BC1 WPS-USB-C-Senderset TY-WPBC1

WPS-USB-C-Sender

\* WPS ist die Abkürzung für "Wireless Presentation System" (Drahtloses Präsentationssystem).

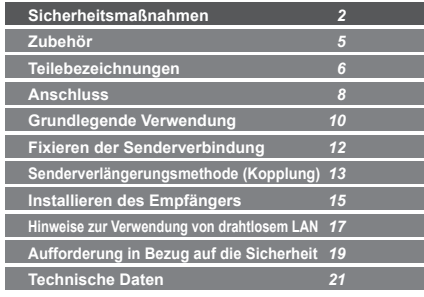

Vielen Dank für den Kauf des Panasonic-Produkts.

- Bitte lesen Sie diese Anleitung vor dem Betrieb dieses Produkts und heben Sie sie für zukünftige Referenz gut auf.
- **Lesen Sie "Sicherheitsmaßnahmen" (Seite 2 bis 4) vor dem Gebrauch unbedingt durch.**
- Diese Bedienungsanleitung wird zwischen TY-WPS1, TY-WPSC1, TY-WP2B1, TY-WPB1, TY-WP2BC1, TY-WPBC1 und TY-WPR1 geteilt.

**Deutsch**

#### DA0920TS5092 -PB DPQX1530ZF/X1

### **WARNUNG:**

**Stellen Sie den Gebrauch des Produkts sofort ein, wenn eine Abweichung oder Fehlfunktion auftritt. Trennen Sie den Netzstecker bei Abweichungen.**

- Es tritt Rauch oder ein anormaler Geruch aus oder ein Geräusch wird ausgegeben.
- In manchen Fällen werden Video oder Audio nicht wiedergegeben.
- Flüssigkeit wie Wasser oder ein Fremdkörper ist ins Innere des Produkts geraten.
- Das Produkt ist verformt oder beschädigt.

Es besteht Feuer- und Stromschlaggefahr, falls das Produkt in einem solchen Zustand benutzt wird.

- Ziehen Sie den Netzstecker aus der Steckdose und fordern Sie bei dem Händler, von dem Sie das Produkt erworben haben, eine Reparatur an.
- Es ist notwendig, den Netzstecker zu ziehen, um die Stromversorgung dieses Produkts vollständig abzuschalten.
- Reparieren Sie das Produkt nicht als Kunde, da dies gefährlich ist.
- Verwenden Sie eine Steckdose an einer Stelle, die mit der Hand einfach zu erreichen ist, sodass der Netzstecker schnell getrennt werden kann.

#### **Stecken Sie keine Fremdkörper in das Produkt.**

Stecken Sie keine metallischen oder brennbaren Gegenstände durch die Belüftungslöcher usw. in das Innere des Produkts und lassen Sie sie nicht dadurch hineinfallen.

Es tritt Rauch oder ein anormaler Geruch aus oder ein Geräusch wird ausgegeben.

• Achten Sie besonders auf Kinder.

# ■ **Über den AC-Adapter**

**Verwenden Sie keinen anderen AC-Adapter oder AC-Adapterkabel als derjenigen, die im Lieferumfang dieses Produkts enthalten sind.**

Das Verwenden eines anderen C-Adapters oder AC-Adapterkabels als derjenigen, die im Lieferumfang enthalten sind, könnte aufgrund eines Kurzschlusses oder der Wärmeentwicklung einen Stromschlag oder Brand verursachen. **Reinigen Sie den Netzstecker regelmäßig, damit sich kein Staub ansammelt.**

Andernfalls besteht aufgrund von Feuchtigkeit Feuerund Stromschlaggefahr.

• Ziehen Sie den Netzstecker und wischen Sie ihn mit einem trockenen Tuch ab.

#### **Stecken Sie den Netzstecker nicht mit einer nassen Hand ein oder aus.**

Anderenfalls kann ein elektrischer Schlag verursacht werden. **Verwenden Sie keine Steckdosen oder** 

**Verkabelungsgeräte, die die Nennwerte überschreiten, oder mit anderem Strom als 100 - 240 V Wechselstrom.** Wird bei ihrem Gebrauch der Nennwert durch Verbinden zu vieler Stecker mit einer Steckdose überschritten, besteht aufgrund der Wärmeentwicklung Feuergefahr.

**Stecken Sie den Netzstecker fest bis ans Ende ein.**

Unzureichendes Einstecken könnte aufgrund eines Stromschlags oder der Wärmeerzeugung einen Brand verursachen.

• Verwenden Sie das Produkt nicht mit einem beschädigten Stecker oder einer lockeren Steckdose.

#### **Beschädigen Sie den AC-Adapter und den Netzstecker nicht.**

Durch Beschädigen, Modifizieren, Knicken, Drehen, Ziehen oder Bündeln, zu großer Nähe zu Heizgeräten, Platzieren schwerer Gegenstände auf denselben usw. Hierdurch besteht aufgrund eines Kurzschlusses oder der Trennung Feuer- oder Stromschlaggefahr.

• Fordern Sie bei dem Händler eine Reparatur des AC-Adapters oder Netzsteckers an.

**Verwenden Sie das Produkt in einem Abstand von mindestens 15 cm zu einem eingesetzten Herzschrittmacher.** Die Funkwellen könnten die Funktion des Schrittmachers beeinträchtigen.

**Verwenden Sie das Produkt nicht in einem Flugzeug.** Die Betriebssicherheit könnte hierdurch beeinträchtigt werden. **Verwenden Sie das Produkt nicht in der Nähe einer automatischen Tür, eines Feuermelders oder anderen automatischen Steuergeräten.**

Die Funkwellen dieses Produkts könnten automatische Steuergeräte beeinträchtigen, was Funktionsstörungen und wiederum einen Unfall verursachen kann.

#### **Verwenden Sie das Produkt nicht in Krankenhäusern oder an Orten mit Medizingeräten.**

Die Funkwellen dieses Produkts könnten Medizingeräte beeinträchtigen, was Funktionsstörungen und wiederum einen Unfall verursachen kann.

#### **Verwenden Sie das Produkt nicht, während Sie es über längere Zeit berühren.**

Beim Berühren der heißen Teile des Produkts und des AC-Adapters über längere Zeit besteht Verbrennungsgefahr durch niedrige Temperaturen\*.

\* Personen mit schlechter Durchblutung (aufgrund von Gefäßstörungen, schlechtem Blutkreislauf, Diabetes oder starker Kompression) oder schlechter Hautempfindlichkeit (ältere Menschen) neigen zu Verbrennungen durch niedrige Temperaturen.

**Berühren Sie das Produkt und den AC-Adapter nicht, wenn es zu donnern beginnt.**

Anderenfalls kann ein elektrischer Schlag verursacht werden. **Befeuchten Sie das Produkt nicht.**

Sonst besteht Stromschlag- und Brandgefahr.

**Platzieren Sie das Produkt nicht an unebenen Stellen.** Beim Platzieren des Produkts auf einem wackeligen Tisch oder einer schrägen Stelle besteht durch Stolpern oder Herunterfallen Verletzungsgefahr.

**Entfernen oder modifizieren Sie die Rückabdeckung (Gehäuse) nicht.**

# **Sicherheitsmaßnahmen Fortgeführt**

#### **Bewahren Sie die mit dem Empfänger mitgelieferten Schrauben außerhalb der Reichweite von Kleinkindern auf.** Die Schrauben könnten versehentlich verschluckt werden.

#### • Konsultieren Sie in diesem Fall sofort einen Arzt. **Beauftragen Sie einen qualifizierten Techniker oder Händler mit der Installation.**

Wird die Installation nicht richtig ausgeführt und gesichert, kann dies zu Sturzunfällen führen.

#### **Berühren Sie während der Verwendung nicht die Unterseite des Senders.**

Die Unterseite des Senders kann während und einige Zeit nach der Verwendung heiß sein und zu Verbrennungen führen. Legen Sie ihn auch nicht auf einen hitzeempfindlichen Gegenstand. Sonst besteht die Gefahr einer Verformung oder Verfärbung.

# **VORSICHT:**

**Blockieren Sie die Belüftungslöcher dieses Produkts nicht. Drücken Sie das Produkt nicht in eine enge und schlecht belüftete Stelle.**

Dies kann sonst zu einem Hitzestau im inneren führen, was einen Brand oder eine Fehlfunktion verursachen kann. **Platzieren Sie keine schweren Gegenstände auf dem Produkt.**

Sonst besteht die Gefahr eines Brandes oder einer Fehlfunktion. **Platzieren Sie das Produkt nicht einem Ort mit hohen Temperaturen, Feuchtigkeit oder Staub oder an einem Ort, an dem es Ölrauch oder Dampf** 

#### **ausgesetzt ist (wie beispielsweise einem Kochfeld und Luftbefeuchter).**

Sonst besteht Stromschlag- und Brandgefahr.

**Halten Sie beim Entfernen der Verbindungskabel den Stecker fest und ziehen Sie an ihm.**

Durch das Ziehen am Kabel wird das Kabel beschädigt, was aufgrund eines Stromschlags oder Kurzschlusses einen Brand verursachen kann.

**Entfernen Sie vor dem Transportieren oder Versetzen des Produkts zuerst die Verbindungskabel der Geräte.** Andernfalls könnten das Kabel oder das Produkt beschädigt werden, und es besteht dann Feuer- und Stromschlaggefahr.

**Wird das Produkt über längere Zeit nicht verwendet, ziehen Sie den Netzstecker aus der Steckdose.**

Es könnte sich Staub im Netzstecker ansammeln und es besteht dann Feuer- und Stromschlaggefahr.

#### **Ziehen Sie nicht an den Verbindungskabeln und hängen Sie sich auch nicht daran.**

Dies könnte dazu führen, dass das Produkt umfällt oder herunterfällt, wodurch Verletzungsgefahr besteht.

• Achten Sie besonders auf Kinder.

# ■**Wartung**

#### **Ziehen Sie zur Wartung aus Sicherheitsgründen den Netzstecker aus der Steckdose.**

Ansonsten kann ein Stromschlag verursacht werden.

# **Zubehör**

Überprüfen Sie, dass Sie das aufgeführte Zubehör und die angegebenen Posten haben.

# **WPS-Basisset** TY-WPS1

WPS-Empfänger (TY-WPR1) ...........1 (TY-WPB1) ...........2 (TY-WPC1) ...........1 WPS-Sender Sendergehäuse AC-Adapter (DPVF3699ZA/X1)...1 (DPVF3515ZA/X1)...1 (DPVF3512ZA/X1)...1 (einschließlich 4 Umwandlungsstecker) AC-Adapterkabel HDMI-Kabel

USB-Verlängerungskabel des Empfängers (DPVF3513ZA/X1)...2 (siehe Seite 15) ....1 Montagehalterung

# **WPS-USB-C-Basisset** TY-WPSC1

WPS-Empfänger (TY-WPR1) ...........1 (TY-WPBC1).........2 (TY-WPC1) ...........1 WPS-USB-C-Sender Sendergehäuse AC-Adapter (DPVF3699ZA/X1)...1 (DPVF3515ZA/X1)...1 (DPVF3512ZA/X1)...1  $\alpha$ inschließlich  $\lambda$ Umwandlungsstecker) AC-Adapterkabel HDMI-Kabel

Umwandlungsadapter Montagehalterung zur Kopplung (DPVF3516ZA/X1)...1 (siehe Seite 15) ....1 des Empfängers

# **WPS-Senderset** TY-WP2B1

WPS-Sender (TY-WPB1) ...........2 (TY-WPC1) ...........1 (DPVF3513ZA/X1)...2 Sendergehäuse USB-Verlängerungskabel

# **WPS-Sender** TY-WPB1

WPS-Sender (TY-WPB1) ...........1 (DPVF3513ZA/X1)...1 USB-Verlängerungskabel

### **WPS-USB-C-Senderset** TY-WP2BC1

WPS-USB-C-Sender Sendergehäuse (TY-WPBC1)..........2 (TY-WPC1) ...........1 zur Kopplung Umwandlungsadapter  $(DPVF35167A/X1)$ ...1

### **WPS-USB-C-Sender** TY-WPBC1

WPS-USB-C-Sender Umwandlungsadapter zur Kopplung (TY-WPBC1)..........1 (DPVF3516ZA/X1)...1

### **WPS-Empfänger** TY-WPR1

WPS-Empfänger (TY-WPR1) ...........1 (DPVF3699ZA/X1)...1 (DPVF3515ZA/X1)...1 AC-Adapter (einschließlich 4 Umwandlungsstecker) AC-Adapterkabel HDMI-Kabel (DPVF3512ZA/X1)...1 des Empfängers Montagehalterung (siehe Seite 15) ....1

#### **Vorsicht**

- Lagern Sie die kleinen Teile an einem geeigneten Ort und außerhalb der Reichweite von Kleinkindern.
- Die Artikelnummern des Zubehörs können sich ohne Mitteilung ändern.

(Die tatsächliche Artikelnummer kann von den oben genannten abweichen.)

- Falls Sie Zubehörteile verloren haben, erwerben Sie diese bitte bei Ihrem Händler. (Verfügbar über den Kundendienst)
- Nachdem Sie die Gegenstände entnommen haben, entsorgen Sie das Verpackungsmaterial ordnungsgemäß.

# **Teilebezeichnungen**

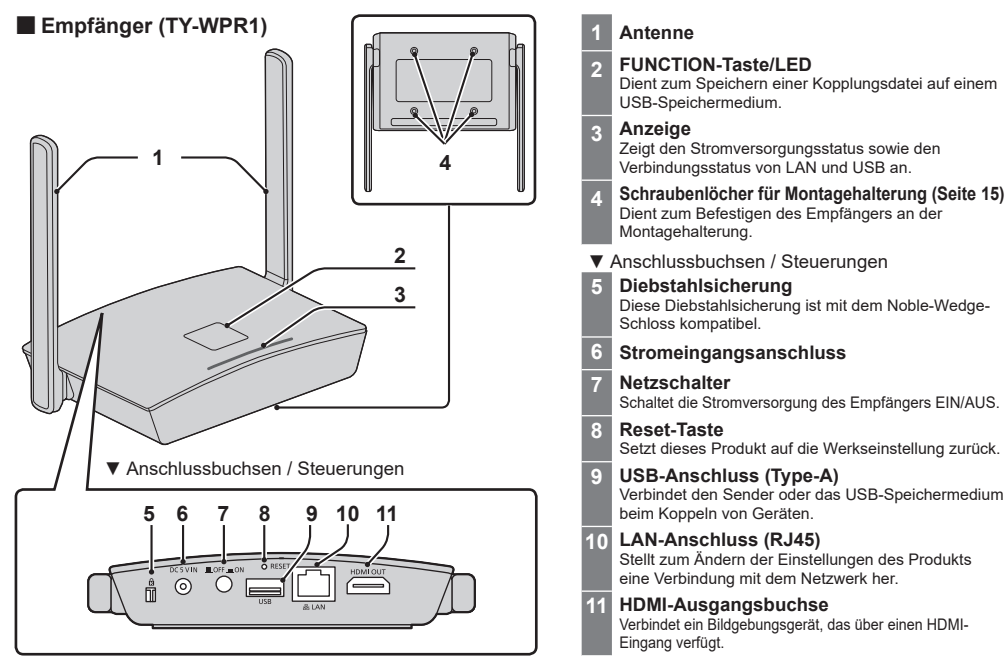

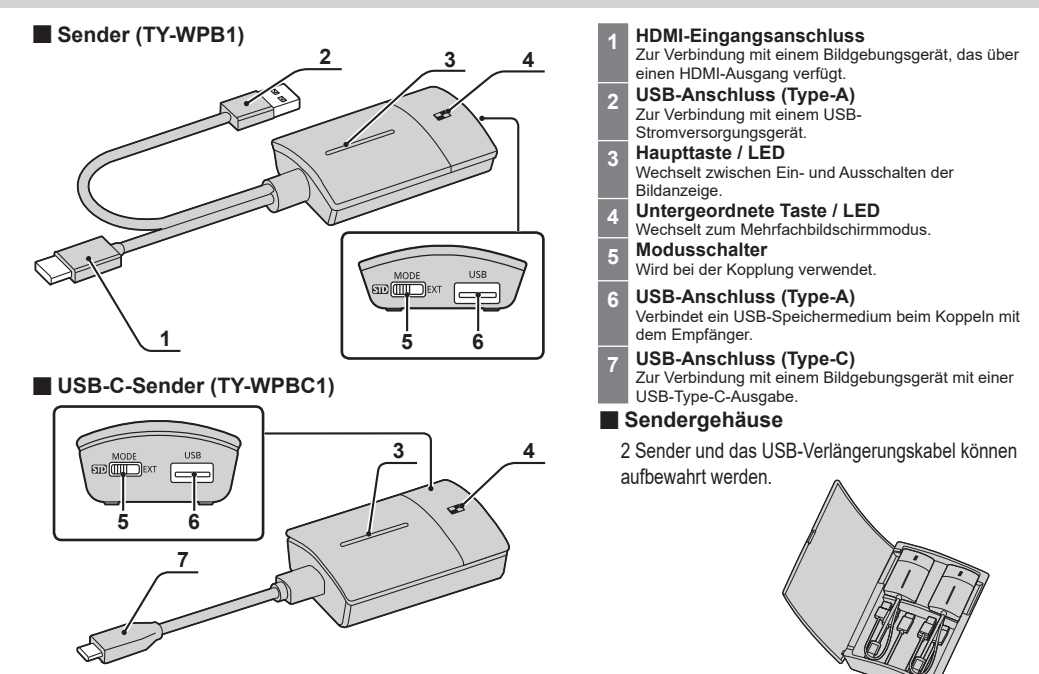

# **Anschluss**

Lesen Sie sich vor dem Verbinden sorgfältig das Benutzerhandbuch des Geräts durch, das mit diesem System verbunden werden soll.

Schalten Sie jedes Gerät vor dem Anschließen der Kabel aus.

#### **Anschließen des Empfängers**

- *1* **Verbinden Sie den AC-Adapter und das AC-Adapterkabel zur Stromversorgung mit dem Empfänger.**
- **Verwenden Sie einen Umwandlungsstecker des AC-Adapters, der zur Form der Steckdose passt.**

**<Anleitung zum Entfernen> 1 Drücken Sie die Taste 2 Ziehen Sie den Stecker**

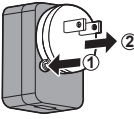

**Hinweis**

• Entfernen Sie nicht den Umwandlungsstecker des AC-Adapters, während er mit der Steckdose verbunden ist.

*2* **Verbinden Sie ein Anzeigegerät, wie beispielsweise einen Monitor und einen Projektor über ein HDMI-Kabel mit dem Empfänger.**

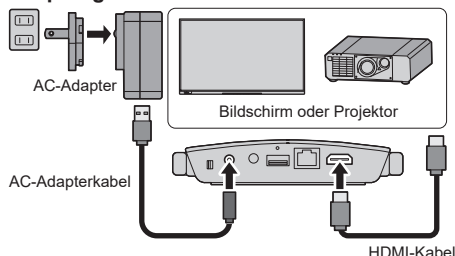

### **Hinweis**

• Verwenden Sie für die Stromversorgung des Empfängers den mitgelieferten AC-Adapter oder ein USB-Stromversorgungsgerät mit 5 V/2 A.

*3* **Drücken Sie den Netzschalter auf dem Empfänger. Wird auf dem Anzeigegerät ein Standby-Bildschirm angezeigt, ist die Vorbereitung des Empfängers abgeschlossen.**

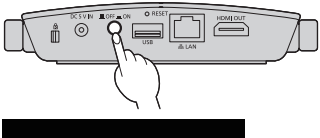

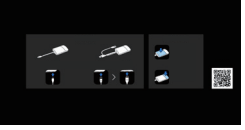

Standby-Bildschirm

#### **Anschließen des Senders**

- *1* **Verbinden Sie den USB-Anschluss und den HDMI-Eingangsanschluss des Empfängers mit dem Bildausgabegerät.**
	- Zur Stromversorgung des Senders ist eine Stromversorgung mit 5 V/0,9 A erforderlich.

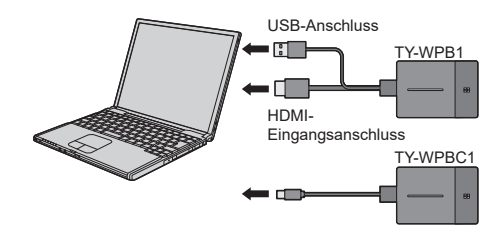

Verbinden Sie für den USB-C-Sender den USB-Anschluss (Type-C) mit dem Bildausgabegerät.

*2* **Die Haupt-LED wechselt von rotem Blinken (wird verbunden) zu weißem Leuchten (Standby).**

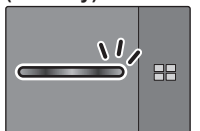

Rotes Blinken (wird verbunden)

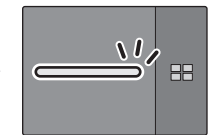

Weißes Leuchten (Standby)

# **Grundlegende Verwendung**

# **Einfachverbindung**

In diesem Abschnitt wird beschrieben, wie ein Bild mithilfe eines Senders angezeigt werden kann.

*1* **Drücken Sie die Haupttaste des Senders, während der Standby-Bildschirm angezeigt wird.**

Das Bild wird angezeigt.

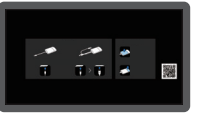

Standby-Bildschirm Vollbildanzeige

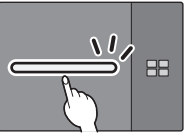

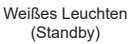

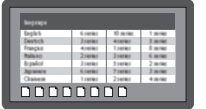

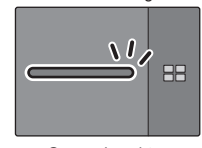

Grünes Leuchten (Anzeige)

**Durch erneutes Drücken der Haupttaste wechselt die Haupt-LED zu Weiß und kehrt in den Standby-Zustand zurück.**

h

**(Der Bildschirm kehrt ebenfalls zum Standby-Bildschirm zurück.)**

• Beim Verwenden mehrerer Sender wechselt das Bild zu dem Bild des Senders, dessen Haupttaste gedrückt wird.

# **Mehrfachverbindung**

In diesem Abschnitt wird beschrieben, wie ein Bilder gleichzeitig mithilfe mehrerer Senders angezeigt werden können.

Es können Bilder von bis zu 4 Sendern gleichzeitig angezeigt werden.

### *1* **Halten Sie die untergeordnete Taste des Senders in der Vollbildanzeige mindestens 1 Sekunde lang gedrückt.**

Die untergeordnete LED wechselt zum grünen Leuchten und der Mehrbildschirmmodus wird aktiviert.

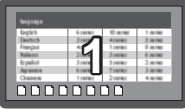

Vollbildanzeige

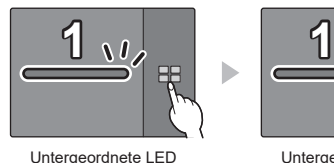

**AUS** 

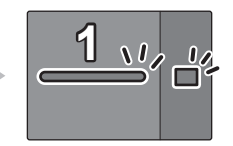

Untergeordnete LED Grünes Leuchten (Mehrbildschirmmodus)

*2* **Drücken Sie die Haupttaste des Senders, von dem das Bild hinzugefügt werden soll.**

Das Bild wird hinzugefügt.

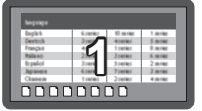

Vollbildanzeige

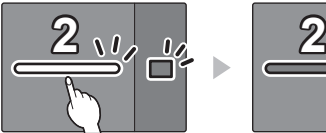

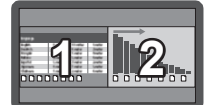

Mehrfachbildschirmanzeige

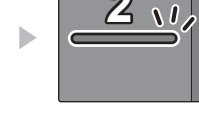

Weißes Leuchten (Standby)

Untergeordnete LED Grünes Leuchten

Grünes Leuchten LED Untergeordnete Grünes Leuchten

- **Abbrechen des Mehrbildschirmmodus Halten Sie die untergeordnete Taste des Senders mindestens 1 Sekunde lang gedrückt.**
	- Die untergeordnete LED wechselt vom grünen Leuchten in den AUS-Zustand und der Mehrbildschirmmodus wird abgebrochen.

### **Verwendungshinweise**

Für Verwendungshinweise lesen Sie bitte "Bedienungsanleitung - Funktionsanleitung". Laden Sie sich die "Bedienungsanleitung - Funktionsanleitung" über folgende URL herunter. https://panasonic.net/cns/prodisplays/wps2/

# **Fixieren der Senderverbindung**

Während mehrere Sender gekoppelt sind und verwendet werden, können Sie nur einen Sender mit dem Empfänger verbinden das Umschalten zu einem anderen Sender deaktivieren.

Diese Einstellung verhindert das versehentliche Umschalten zwischen den Sendern.

# **Einstellen des fixen Modus**

### **Halten Sie die Haupttaste des Senders mindestens 1 Sekunde lang gedrückt, während ein Bild von einem der Sender angezeigt wird.**

Die Haupt-LED wechselt vom grünen Leuchten zum blauen Leuchten und der fixe Modus wird aktiviert.

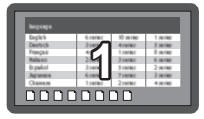

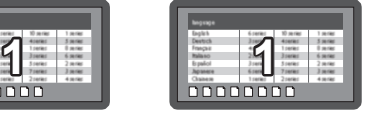

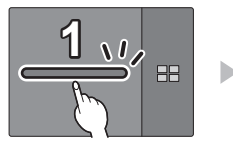

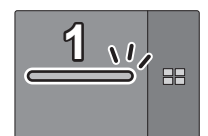

Grünes Leuchten Blaues Leuchten (fixer Modus)

#### Sonstige Sender

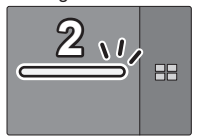

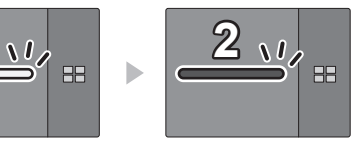

Weißes Leuchten (Standby)

Rotes Leuchten (Funktion deaktiviert)

### **Abbrechen des fixen Modus**

# **Halten Sie die Haupttaste des Senders mindestens 1 Sekunde lang gedrückt.**

Die Haupt-LED wechselt vom blauen Leuchten zum grünen Leuchten und der fixe Modus wird gelöscht.

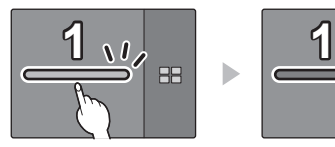

Blaues Leuchten (fixer Modus)

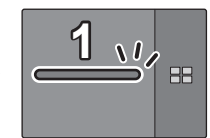

Grünes Leuchten (fixer Modus gelöscht)

# **Senderverlängerungsmethode (Kopplung)**

Die Kopplungseinstellungen wurden für den Sender und Empfänger des TY-WPS1-Basisset / TY-WPSC1- Basisset vorgenommen.

#### **Kopplung durch Verbinden von Empfänger und Sender**

*1* **Schieben Sie den Modusschalter auf die STD-Seite.**

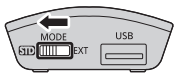

*2* **Verbinden Sie den USB-Anschluss des Senders mit dem USB-Anschluss des Empfängers.**

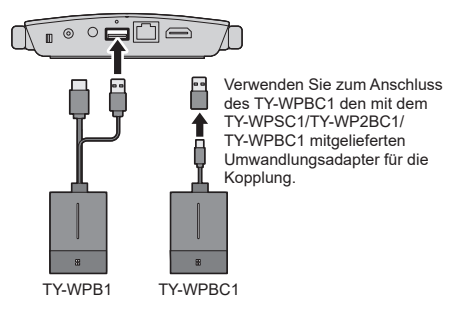

Warten Sie ab, bis die LED des Empfängers weiß blinkt. Anschließend beginnt die Kopplung automatisch.

"Pairing…" (Kopplung wird ausgeführt) wird auf dem Standby-Bildschirm angezeigt.

# *3* **Die Kopplung ist abgeschlossen.**

"Pairing OK" wird angezeigt und die LED des Empfängers leuchtet weiß.

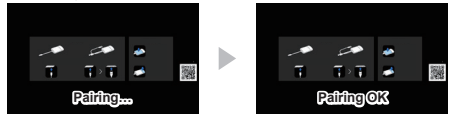

*4* **Entfernen Sie das USB-Kabel des Senders vom Empfänger.**

#### **Kopplung durch Speichern einer Datei auf dem USB-Speichermedium**

# **Unterstützte Geräte**

- ●Handelsübliche USB-Speichermedien werden unterstützt. (Geräte mit Sicherheitsfunktionen werden nicht unterstützt.)
- ●USB-Speichermedien, die nicht in FAT16 oder FAT32 formatiert sind, können nicht verwendet werden.
- ●Es werden USB-Speichermedien mit einer Speicherkapazität von bis zu 32 GB unterstützt.
- ●Es wird lediglich die Konfiguration in einer einzelnen Partition unterstützt.
- *1* **Verbinden Sie das USB-Speichermedium mit dem USB-Anschluss des Empfängers.**

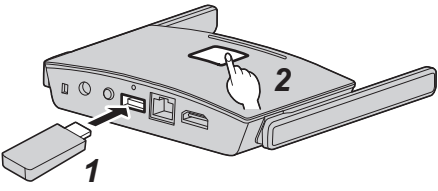

# *2* **Drücken Sie die Taste FUNCTION.**

Die LED leuchtet weiß und die Kopplungsdatei wird auf dem USB-Speichermedium gespeichert.

- *3* **Entfernen Sie das USB-Speichermedium.**
- *4* **Schieben Sie den Modusschalter auf die EXT-Seite.**

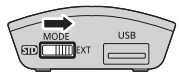

*5* **Versorgen Sie den Sender mit Strom.** TY-WPB1

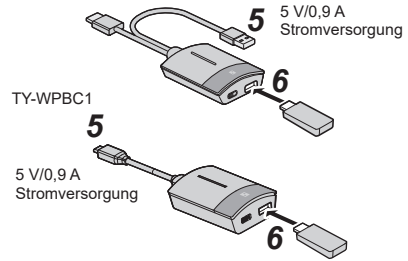

- *6* **Verbinden Sie das USB-Speichermedium mit dem USB-Anschluss des Sender.**
- *7* **Die Kopplung ist abgeschlossen.**

Die Haupt-LED des Senders leuchtet weiß.

*8* **Trennen Sie das USB-Speichermedium vom Sender.**

# **Installieren des Empfängers**

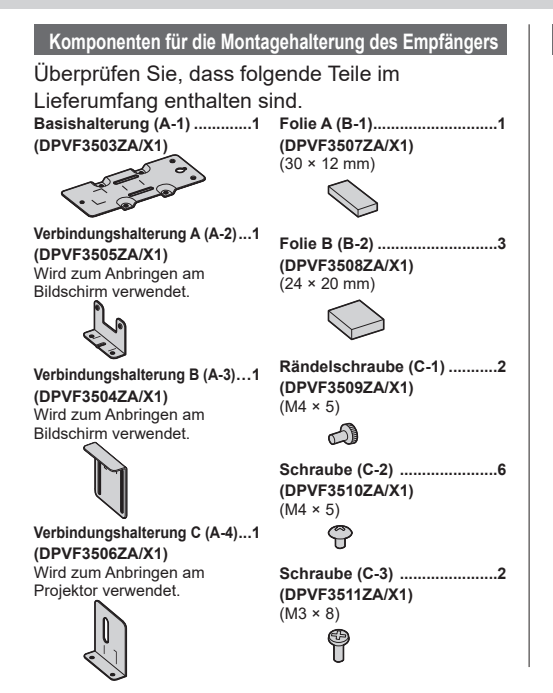

### **Anbringen an der Decke oder Wand**

- *1* **Platzieren Sie die Basishalterung (A-1) so, dass sie mit den 4 Schraubenlöchern an der Unterseite des Empfängers ausgerichtet ist.**
- *2* **Befestigen Sie die Basishalterung (A-1) mit 4 Schrauben (C-2).**

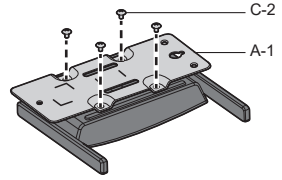

Die Basishalterung kann entweder vertikal oder horizontal angebracht werden.

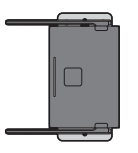

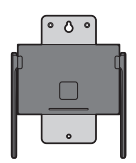

# *3* **Befestigen Sie den Empfänger mit 2 Schrauben an der Decke oder Wand an.**

Verwenden Sie Schrauben (handelsüblich) angemessener Art und Länge gemäß der Decke oder der Wand, an der das Gerät angebracht werden soll. (Empfohlene Größe: M4)

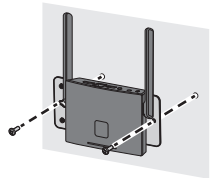

### **Weitere Anbringungsmethode**

Der Empfänger kann an dem Bildschirm oder dem Projektor angebracht werden.

●**Anbringen an dem Bildschirm**

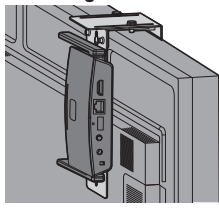

#### ●**Anbringen am Projektor**

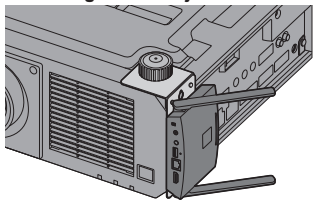

Für Informationen zur Anbringungsmethode lesen Sie bitte "Bedienungsanleitung - Funktionsanleitung". Laden Sie sich die "Bedienungsanleitung - Funktionsanleitung" über folgende URL herunter. https://panasonic.net/cns/prodisplays/wps2/

# **Hinweise zur Verwendung von drahtlosem LAN**

Das drahtlose LAN verwendet Funkwellen im 5-GHz-Bereich.

Lesen Sie bitte die folgenden Punkte vor dem Gebrauch sorgfältig durch.

#### **Verwenden Sie dieses Produkt in Innenräumen.**

●Das Verwenden von drahtlosen Geräten mit einer Frequenz von 5 GHz im Freien ist gemäß dem Funkwellengesetz verboten.

#### **Vermeiden Sie, wenn möglich, den Gebrauch von Mobiltelefonen, Fernsehern oder Radios in der Nähe des Produkts.**

●Mobiltelefone, Fernseher, Radios und ähnliche Geräte nutzen andere Funkfrequenzen als das Produkt, so dass die Drahtloskommunikation oder die Übertragung und der Empfang dieser Geräte nicht beeinträchtigt wird. Jedoch können Funkwellen des Produkts Tonoder Bildstörungen verursachen.

#### **Die Funkwellen der Drahtloskommunikationen können nicht durch Stahlverstärkungen, Metall, Beton, usw., dringen.**

●Eine Kommunikation durch Wände und Böden aus Materialien wie Holz oder Glas (ausgenommen Glas, das Drahtgeflechte enthält) ist möglich; durch Wände und Böden aus Materialien wie Stahlverstärkungen, Metall, Beton, usw., besteht jedoch keine Kommunikationsfähigkeit.

#### **Das Produkt funktioniert aufgrund von starken Funkwellen der Breitbandstation oder des Radios möglicherweise nicht ordnungsgemäß.**

●Wenn eine Einrichtung oder ein Gerät in der Nähe des Installationsorts vorhanden ist, das starke Funkwellen ausgibt, stellen Sie das Produkt an einem Ort auf, der weit genug von der Funkwellenquelle entfernt ist.

### **Verwenden des Produkts außerhalb des Landes**

● Es ist untersagt, das Produkt aus dem Land oder der Region, in dem/der es erworben wurde, auszuführen; verwenden Sie es also nur im besagten Land oder der besagten Region. Beachten Sie zudem, dass es abhängig von Land oder Region Einschränkungen hinsichtlich der Kanäle oder Frequenzen gibt, auf denen Sie das drahtlose Netzwerk nutzen können.

#### **Konformitätserklärung (DoC)**

"Hiermit erklärt Panasonic Connect Co., Ltd., dass dieses Produkt die grundlegenden Anforderungen sowie die anderen relevanten Vorschriften der Richtlinie 2014/53/EU erfüllt." Wenn Sie eine Kopie der originalen DoC dieses Produkts erhalten wollen, besuchen Sie bitte die folgende Website: http://www.ptc.panasonic.de Beauftragte Einrichtung: Panasonic Testing Centre Panasonic Service Europe, eine Abteilung von Panasonic Connect Europe GmbH Winsbergring 15, 22525 Hamburg, Deutschland In den folgenden Ländern müssen bei der Verwendung des 5-GHz-Frequenzbands in Innenräumen Beschränkungen beachtet werden. Österreich, Belgien, Bulgarien, Kroatien, Zypern, Tschechische Republik, Dänemark, Estland, Finnland, Frankreich, Deutschland, Griechenland, Ungarn, Island, Irland, Italien, Lettland, Liechtenstein, Litauen, Luxemburg, Malta, Niederlande, Norwegen, Polen, Portugal, Rumänien, Slowakei, Slowenien, Spanien, Schweden, Schweiz, Türkei, Großbritannien

#### **WLAN: Maximale Leistung**

23 dBm (5,180 GHz - 5,240 GHz)

Richtlinie: 2014/53/EU

# **Aufforderung in Bezug auf die Sicherheit**

**Ergreifen Sie bei der Verwendung dieses Produkts Sicherheitsmaßnahmen zur Vermeidung der folgenden Vorfälle.**

- ●Persönliche Informationen werden über dieses Produkt preisgegeben
- ●Unbefugte Bedienung dieses Produkts durch böswillige Dritte
- ●Einmischung und Ausschalten dieses Produkts durch böswillige Dritte

**Treffen Sie ausreichende Sicherheitsvorkehrungen.**

#### **Sicherheitshinweise zur Verwendung drahtloser LAN-Produkte**

- ●Der Vorteil eines drahtlosen lokalen Netzwerks (Wireless LAN) liegt darin, dass Informationen zwischen einem PC oder ähnlichen Geräten und einem Zugangspunkt, der Funkwellen nutzt, ausgetauscht werden können, solange Sie sich innerhalb des Funkübertragungsbereiches befinden. Da die Funkwellen auch durch Hindernisse (wie Wände) dringen können und innerhalb eines bestimmten Bereiches überall verfügbar sind, können jedoch Probleme des unten aufgeführten Typs auftreten, falls keine sicherheitsrelevanten Einstellungen vorgenommen werden.
	- Böswillige Dritte können die übertragenen Daten einschließlich der Inhalte von E-Mails sowie persönliche Informationen wie Ihre Benutzerkennung, Ihr Passwort und/oder Kreditkartennummern, vorsätzlich abhören und überwachen.
- Böswillige Dritte können ohne Genehmigung Zugriff auf persönliche oder firmeninterne Netzwerke erhalten und wie folgt agieren. Persönliche und/oder geheime Informationen beziehen (Informationsleck) Falsche Informationen verbreiten, indem sie sich als eine bestimmte Person ausgeben (Spoofing) Abgehörte Kommunikationswechsel überschreiben und falsche Daten herausgeben (Verfälschung) Schädliche Software wie Computerviren verbreiten oder Ihre Daten und/oder Ihr System zerstören (Systemabsturz)
- ●Da die meisten W-LAN-Adapter oder Zugangspunkte mit Sicherheitsfunktionen zur Prävention solcher Angriffe ausgestattet sind, können Sie die Möglichkeit eines Auftretens dieser Probleme bei Gebrauch dieses Produktes verringern, indem Sie die entsprechenden Sicherheitseinstellungen für das W-LAN-Gerät vornehmen.
- ●Einige W-LAN-Geräte sind nach dem Kauf möglicherweise noch nicht auf die Sicherheit eingestellt. Um die Wahrscheinlichkeit eines Auftretens solcher Sicherheitsprobleme zu verringern, vergewissern Sie sich vor dem Gebrauch von W-LAN-Geräten, dass alle sicherheitsbezogenen Einstellungen gemäß der Anweisungen im mitgelieferten Benutzerhandbuch vorgenommen wurden.

Abhängig von den Spezifikationen des drahtlosen lokalen Netzwerks können böswillige Dritte die Sicherheitseinstellungen durch besondere Methoden umgehen.

Falls Sie die Sicherheitseinstellungen für Ihr drahtloses LAN nicht selbst vornehmen können, wenden Sie sich bitte an den Panasonic-Fachhändler.

●Panasonic Connect Co., Ltd. bittet die Kunden darum, sich den Gebrauchsrisiken dieses Produktes bei Verzicht auf Sicherheitseinstellungen vollständig bewusst zu sein, und empfiehlt, dass der Kunde die Sicherheitseinstellungen im eigenen Ermessen und in eigener Verantwortung vornimmt.

# **Technische Daten**

#### ■ **Empfänger**

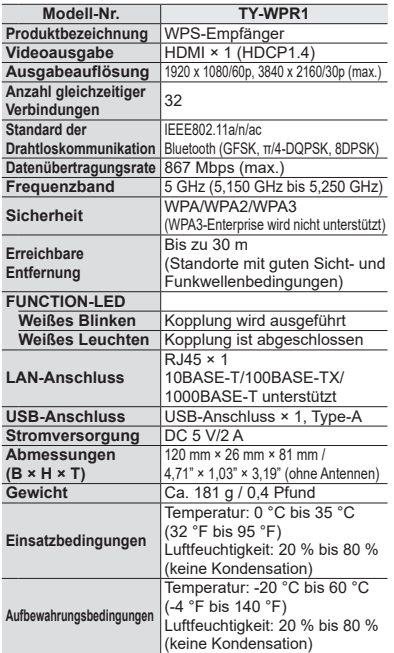

#### ■ **Sender**

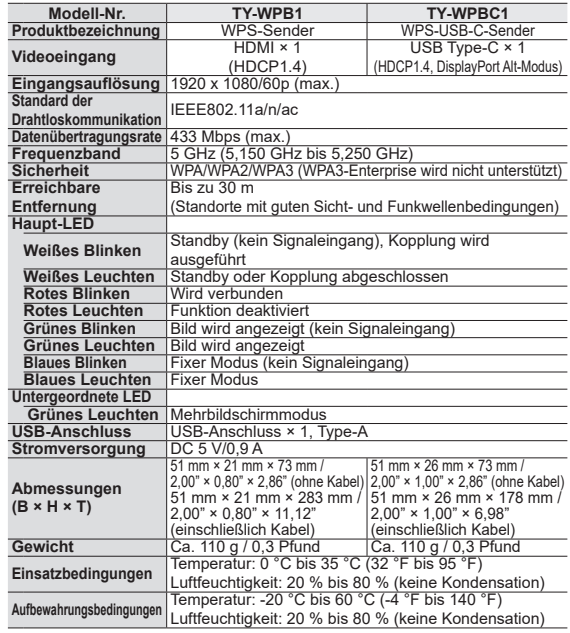

### **Softwarelizenz**

Dieses Produkt beinhaltet die folgende Software:

(1) die von der oder für die Panasonic Connect Co., Ltd. unabhängig entwickelte Software,

(2) die Software Dritter, für die die Panasonic Connect Co., Ltd. eine Lizenz besitzt,

(3) die unter der GNU General Public License, Version 2.0 (GPL V2.0) lizenzierte Software,

(4) die unter der GNU LIBRARY General Public License, Version 2.0 (LGPL V2.0) lizenzierte Software,

- (5) die unter der GNU LESSER General Public License, Version 2.1 (LGPL V2.1) lizenzierte Software, und/oder
- (6) andere Open-Source-Software als die unter der GPL V2.0, LGPL V2.0 und/oder LGPL V2.1 lizenzierte Software.

Die als (3) - (6) kategorisierten Softwares sind in der Hoffnung vertrieben, dass sie von Nutzen sein werden, jedoch OHNE JEGLICHE GARANTIE, auch ohne die implizite Gewährleistung der MARKTFÄHIGKEIT oder EIGNUNG FÜR EINEN BESTIMMTEN ZWECK. Nähere Angaben finden Sie in den angezeigten Lizenzbedingungen, indem Sie [Software-Lizenzen] auswählen, der angegebenen Vorgehensweise im des Web-Einstellungsbildschirms dieses Produkts folgend.

Mindestens drei (3) Jahre nach Auslieferung dieses Produkts wird die Panasonic Connect Co., Ltd. jedem Dritten, der uns über die unten angegebenen Kontaktinformationen kontaktiert, zu nicht höheren Kosten als denen, die durch den physikalischen Kopiervorgang anfallen, eine vollständige maschinenlesbare Kopie des entsprechenden Quellcodes, der unter GPL V2.0, LGPL V2.0, LGPL V2.1 oder andere Lizenzen mit dieser Verpflichtung fällt, zusammen mit einem entsprechenden Urheberrechtsvermerk dessen zur Verfügung stellen.

Kontaktinformationen: oss-cd-request@gg.jp.panasonic.com

### **Markenzeichen-Credits**

- HDMI, High-Definition Multimedia Interface und das HDMI-Logo sind Warenzeichen oder eingetragene Warenzeichen von HDMI Licensing Administrator, Inc. in den Vereinigten Staaten und anderen Ländern.
- USB Type-C und USB-C sind Warenzeichen oder eingetragene Warenzeichen von USB Implementers Forum.
- PressIT ist ein Warenzeichen der Panasonic Holdings Corporation.

Der Schutz der nachstehend aufgeführten Marken von Unternehmen und Produkten wurde gewahrt, selbst wenn der Text dieser Anleitung keine ausdrückliche Erwähnung der betreffenden Marken enthält.

# **Entsorgung von Altgeräten Nur für die Europäische Union und Länder mit Recyclingsystemen**

Dieses Symbol, auf den Produkten, der Verpackung und/oder den Begleitdokumenten, bedeutet, dass gebrauchte elektrische und elektronische Produkte nicht in den allgemeinen Hausmüll gegeben werden dürfen.

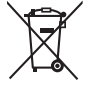

Bitte führen Sie alte Produkte zur Behandlung, Aufarbeitung bzw. Zum Recycling gemäß den gesetzlichen Bestimmungen den zuständigen Sammelpunkten zu.

Indem Sie diese Produkte ordnungsgemäß entsorgen, helfen Sie dabei, wertvolle Ressourcen zu schützen und eventuelle negative Auswirkungen, auf die menschliche Gesundheit und die Umwelt zu vermeiden.

Für mehr Informationen zu Sammlung und Recycling, wenden Sie sich bitte an Ihren örtlichen Abfallentsorgungsdienstleister.

Gemäß Landesvorschriften können wegen nicht ordnungsgemäßer Entsorgung dieses Abfalls Strafgelder verhängt werden.

### **Modell- und Seriennummer**

Die Modellnummer und die Seriennummer sind auf der hinteren Abdeckung angegeben. Tragen Sie die Seriennummer in den nachstehenden Freiraum ein und bewahren Sie die Anleitung zusammen mit der Einkaufsquittung für den Fall eines Diebstahls oder Verlusts oder falls Sie eine Garantieleistung in Anspruch nehmen wollen sorgfältig auf.

**Modellnummer Seriennumer**

Vertretungsberechtigter in der EU: Panasonic Connect Europe GmbH Panasonic Testing Centre Winsbergring 15, 22525 Hamburg, Deutschland

# Panasonic Connect Co., Ltd. Deutsch

4-1-62 Minoshima, Hakata-ku, Fukuoka 812-8531, Japan Web Site: https://panasonic.net/cns/prodisplays/

Gedruckt in China